## (4) 機能制限 Android 系:ペアレンタルコントロール ~新たにインストールするアプリ・ゲーム・映画・音楽などを、 子どもの年代に応じて許可する~

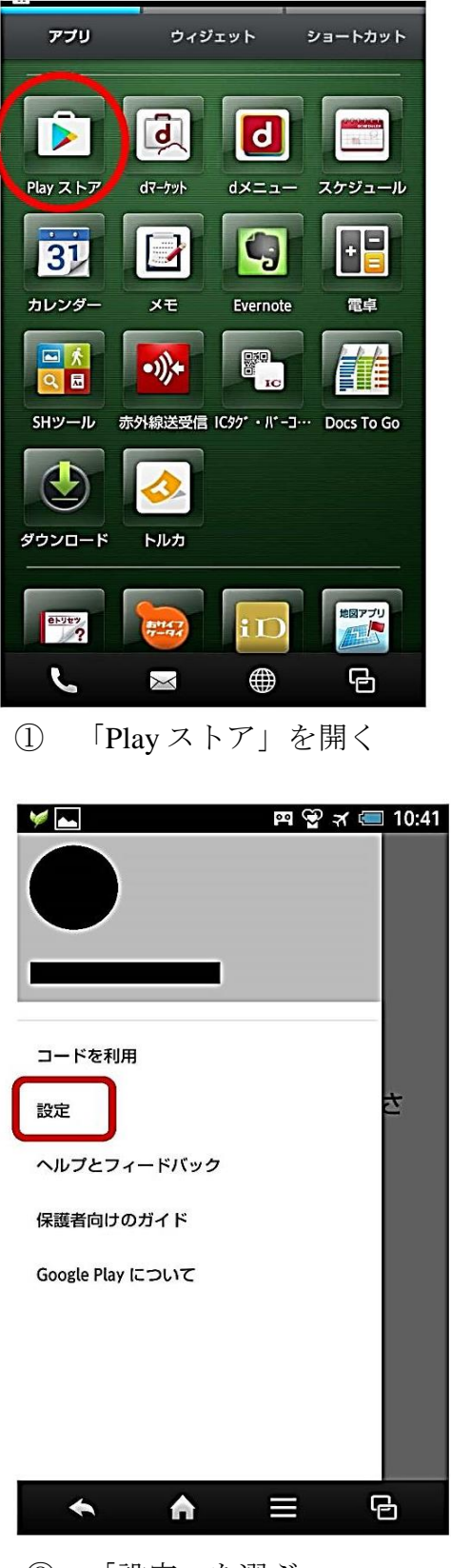

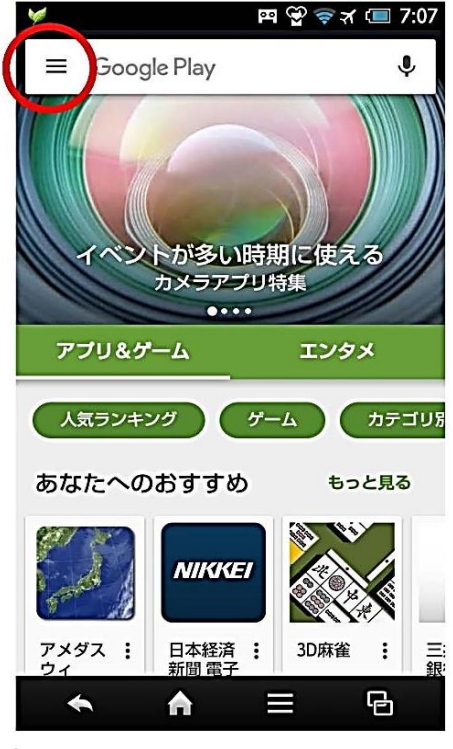

① 「Play ストア」を開く ② 丸印のところから設定へ進む

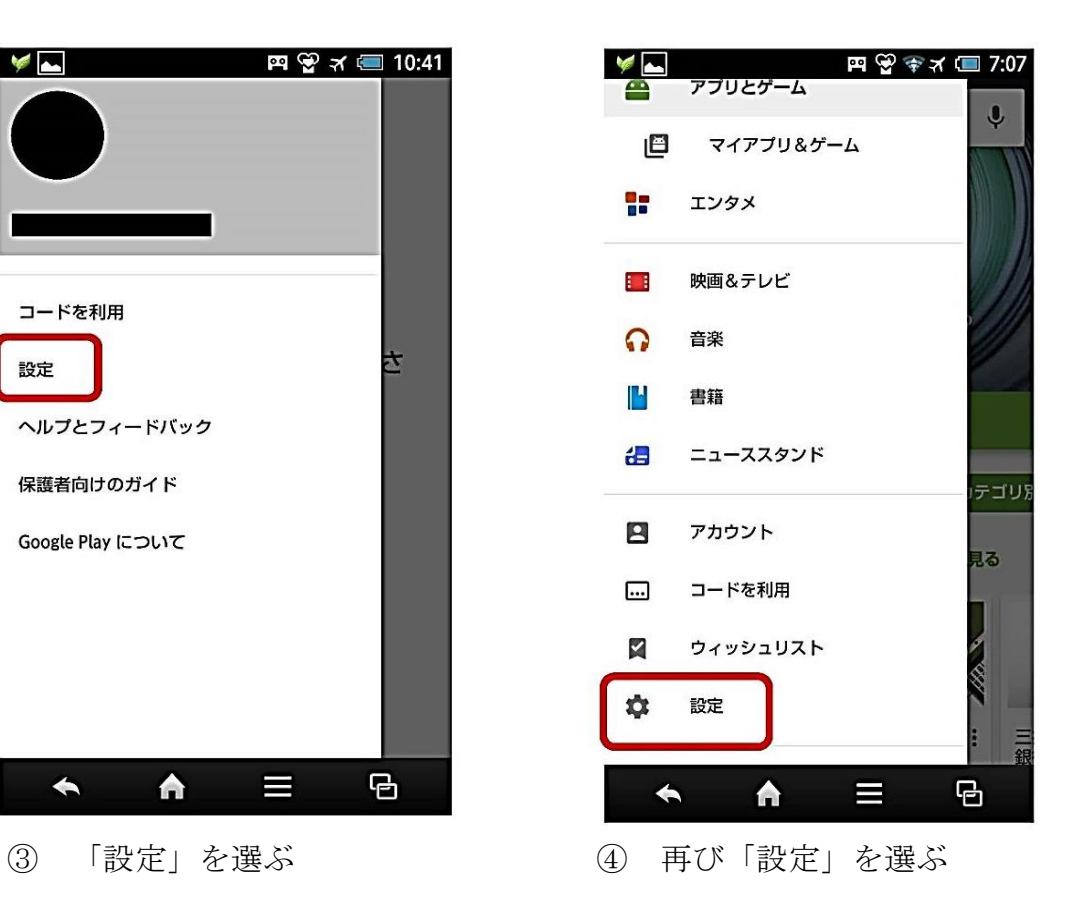

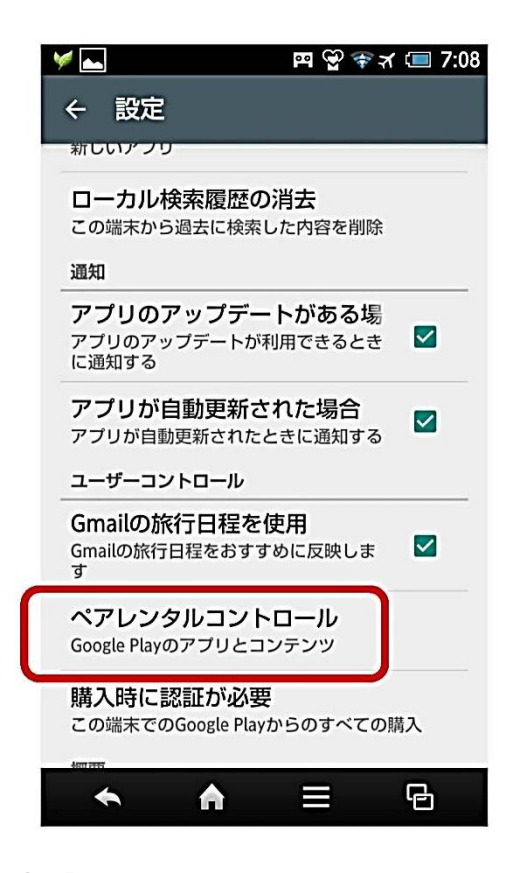

⑤「ペアレンタルコントロール」 (機種により、「保護者による使用 制限」となっている場合もある)を 選ぶ

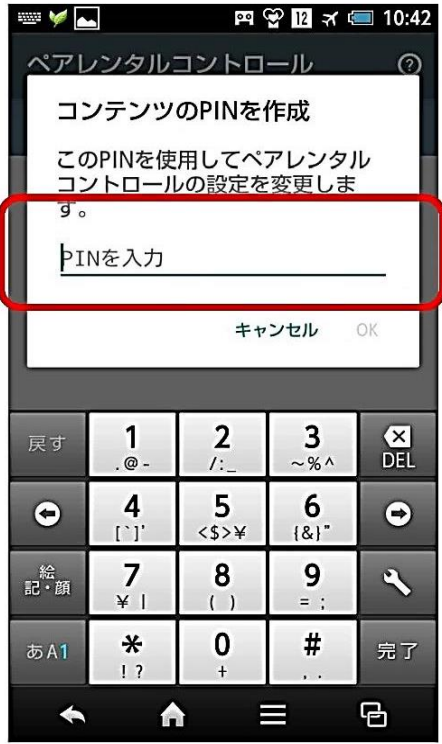

⑦ PIN を入力する

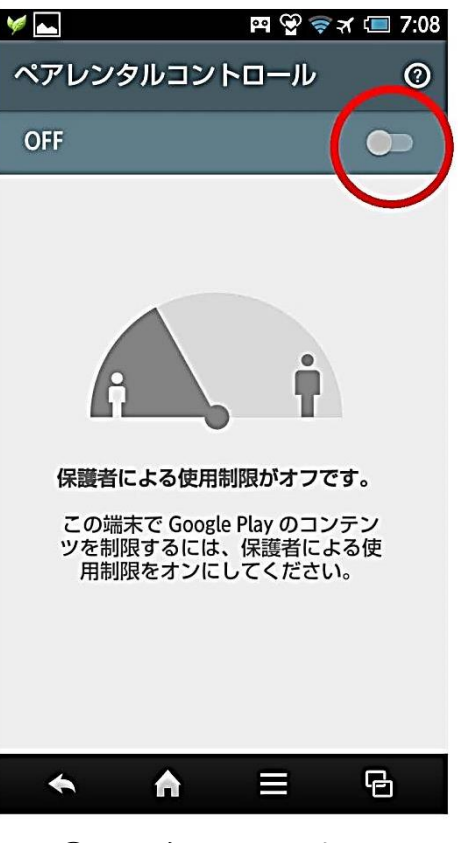

⑥ 設定を ON にする

| $=$ $\sqrt{2}$<br><b>EQ EX ≤ 10:42</b>    |                       |                                   |                 |                |
|-------------------------------------------|-----------------------|-----------------------------------|-----------------|----------------|
| ペアレンタルコントロール<br>$_{\tiny\odot}$<br>PINを確認 |                       |                                   |                 |                |
| 選択したPINの確認:<br>PINを入力                     |                       |                                   |                 |                |
| OK<br>キャンセル                               |                       |                                   |                 |                |
| 戻す                                        | 1<br>. @ -            | $\overline{2}$<br>$\mathcal{L}$ : | 3<br>$\sim$ % ^ | $\frac{X}{DE}$ |
| $\bigodot$                                | 4<br>$[\cdot]^\prime$ | 5<br>$<$ \$>¥                     | 6<br>${8}$      | $\bigodot$     |
| 絵<br>記·顔                                  | 7<br>$*1$             | 8<br>( )                          | 9<br>$=$ :      |                |
| あA1                                       | ⋇<br>$\frac{1}{2}$    | 0<br>$\ddot{}$                    | #               | 完了             |
| Ι<br>日<br>A                               |                       |                                   |                 |                |

*」* PIN を入刀する<br>(自分で設定する) ⑧ もう一度、PIN を入力する

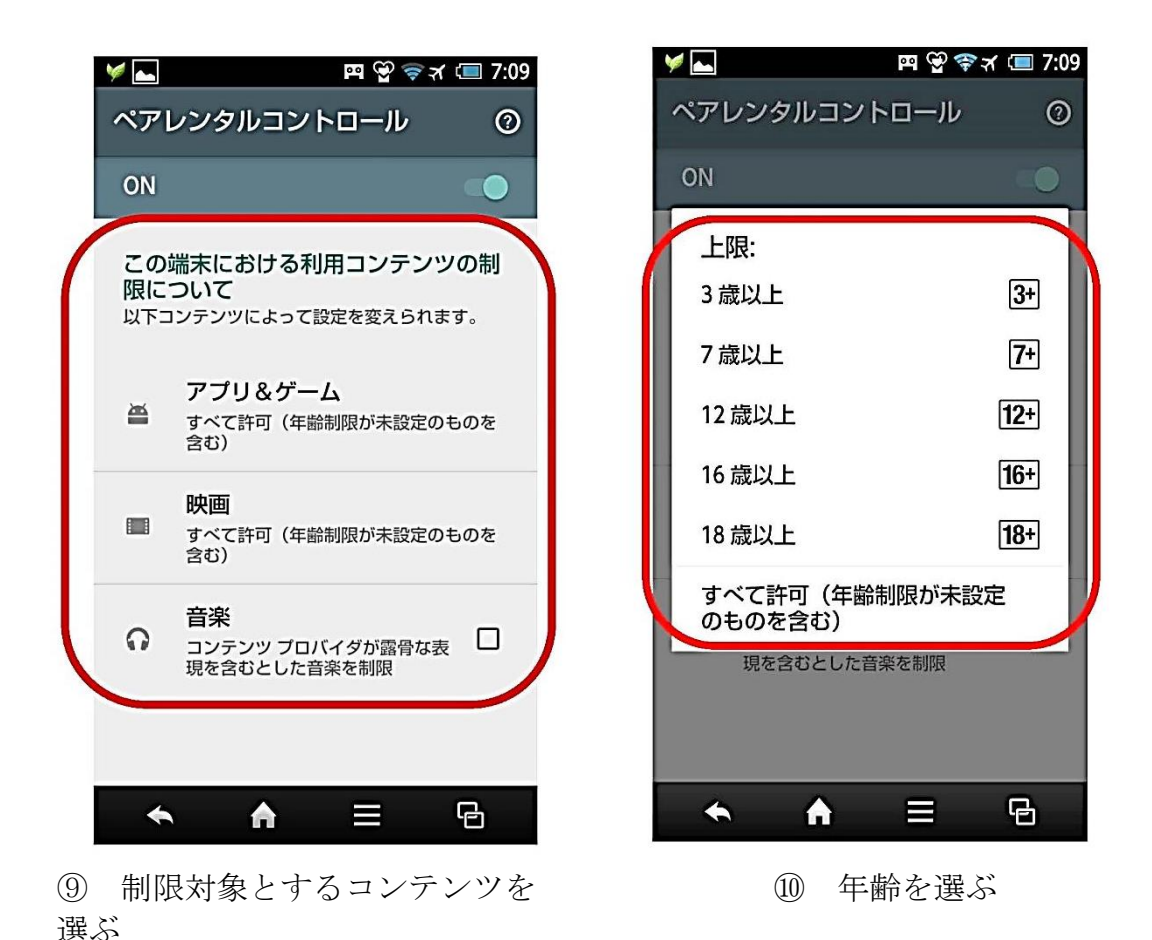

※Android 系でも、iOS 系でも、各種設定にかかわるパスワード類 (PIN、パスコードなど)は、いわば「鍵」なので、子どもとは共有せず、 保護者だけが知っておくようにする。

## (5)機能制限設定方法 Android 系 :アプリ購入時の保護者認証 ~アプリ購入時に保護者の認証を必要とするように設定する~

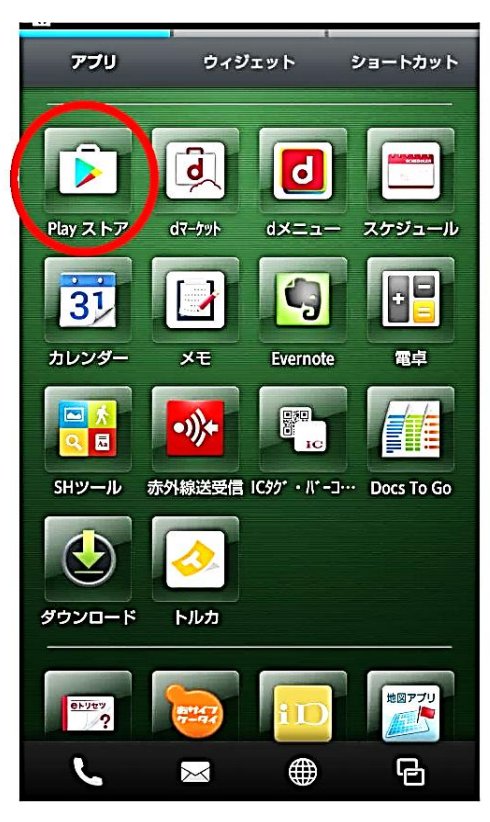

①「Play ストア」を開く

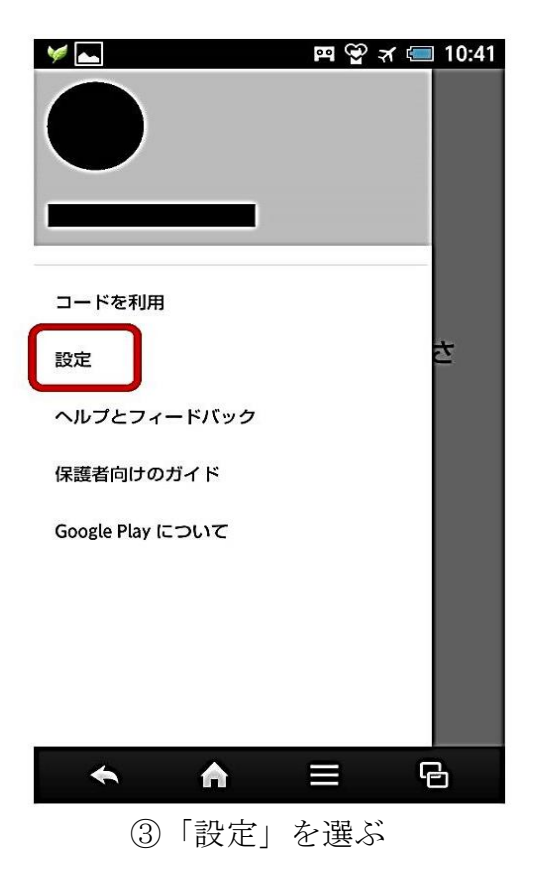

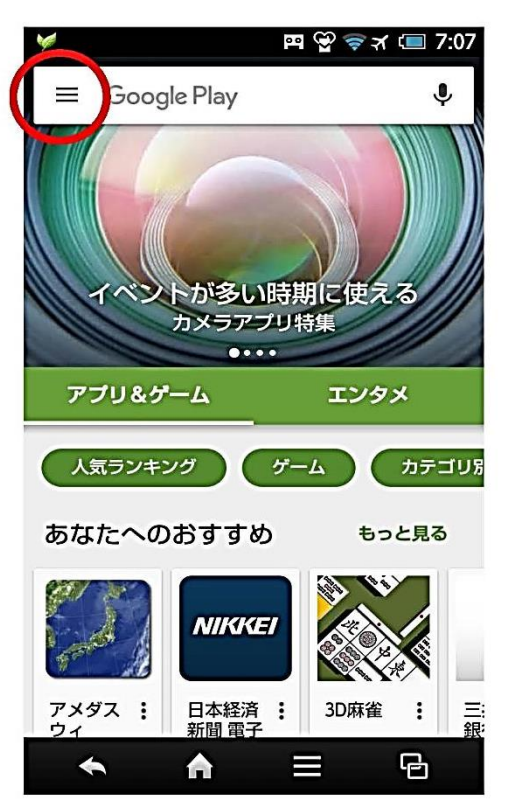

② 丸印の部分から、「設定」へ 進む

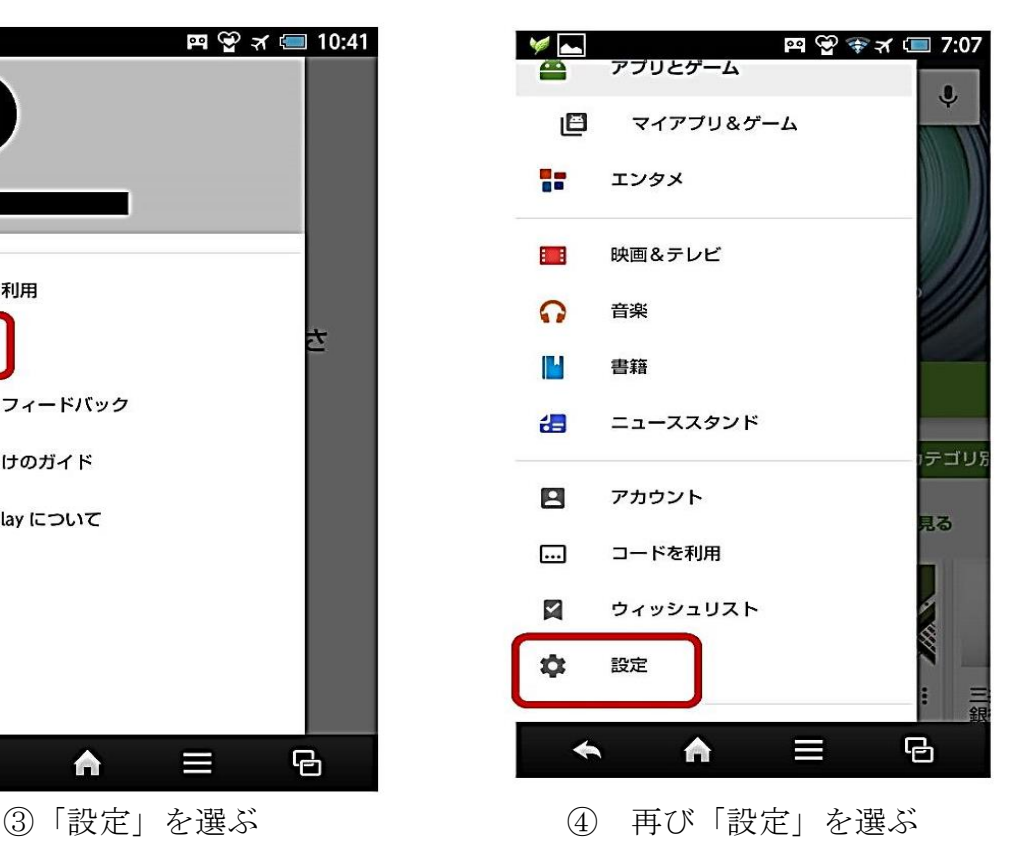

24

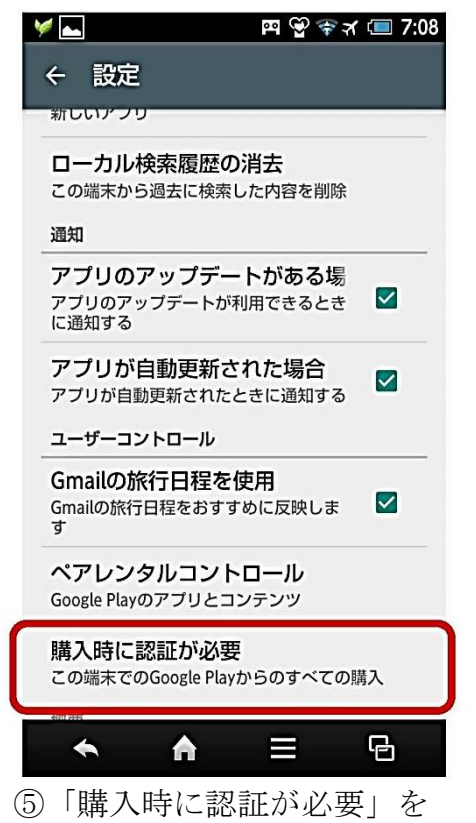

アフリのアップテートが利用できるとき<br>に通知する アプリが自動更新された場合 認証が必要 ◉ この端末での Google Play<br>◉ からのすべての購入  $\epsilon$ G ○ 30分毎 ○入力不要 G Google Play において 12 歳以下を対<br>象とするアプリ内で購入を行う場合<br>は常に認証が必要になります。 J, F キャンセル オープンソースライセンス **オープンソースライセンス**<br>オープンソースソフトウェアに関するライセン<br>スの詳細 ビルドバージョン バージョン: 7.0.17.H-all [0]  $\overline{B}$  $\blacklozenge$ A Ε

 $\sim$ 

設定

 $\leftarrow$ 

⑥「この端末での Google Play からのすべての購入」を選ぶ

選ぶ